## Existing eAccount User:

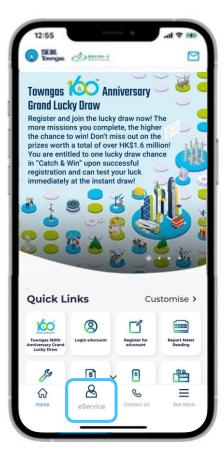

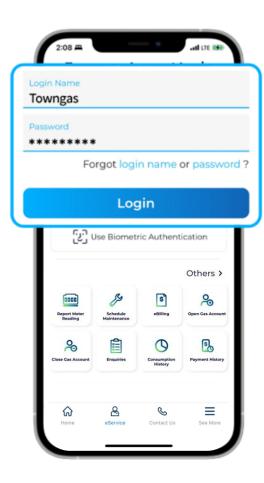

## New User Registration:

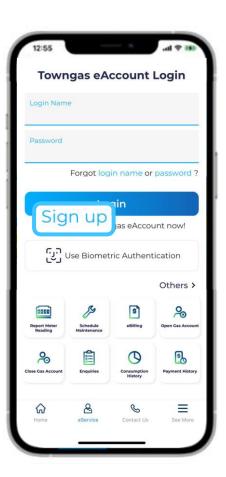

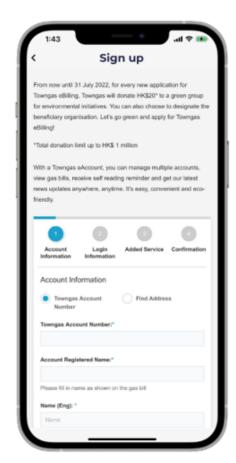

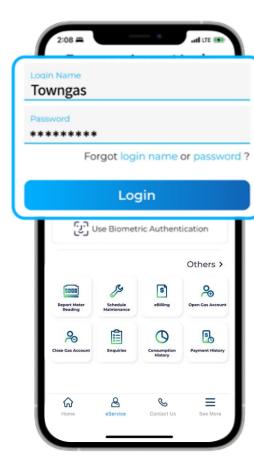

- 1. Select "eService" from the bottom menu of the app.
- 2. Enter the login name and password to log in the Towngas eAccount.
- 3. If you have not yet registered for an eAccount, please tap "Sign up"
- 4. Fill in your personal details to register, then check your email for the account activation link.
- 5. Enter the login name and password to log in to the Towngas eAccount.